# *Introducing Sheetmate*

# **What is** *Sheetmate?*

*Sheetmate* is an incredibly useful software system which makes information from your *HP3000* computer available on PC and Apple Macintosh computers.

*Sheetmate* can read spool files, *MPE* files, SD (self describing) files, COGNOS subfiles, and Image databases.

*Sheetmate* creates real formatted spreadsheets, databases, word processing files, print files and other PC data files directly on the *HP3000* and can trigger a PC file transfer so the *HP3000* information moves to your PC ready to use. The data arrives in the PC format of your choice!

Because *Sheetmate* completes PC file conversions on the *HP3000*, users can FTP PC formatted information directly to Novell or NT LAN servers. So *HP3000* data is converted and moved all automatically arriving ready for end users; complete with PC format file extensions!

*Sheetmate* can be run in batch mode taking data which originates on your *HP3000* and converting it into familiar PC formatted user-ready files. This can all be done without user intervention during overnight batch operations.

*Sheetmate* is a one-step bridge between the *HP3000* and direct-connected PCs or network servers with any number of supported PC or MAC workstations.

## *Sheetmate* **User Features**

 $E$  *Sheetmate requires no re-programing or disruption of your current systems.* 

Users have nothing new to learn. The reports they receive now on paper are simply made available to them in a spreadsheet or other PC format. No new report-writers are required; just the power to use what you already have to better advantage.

 $\mathbb{R}$  Any report produced on an HP3000 computer can be read and translated into *spreadsheet format.*

> This is true regardless of whether the report is generated "in house" or is produced from a 'third party' software package running on your *HP3000*.

- **Example 3 Sheetmate can interact with your IMAGE databases grabbing information directly** *from IMAGE data sets.*
- **Example 3** Sheetmate also reads COGNOS subfiles and QUIZ users can invoke QUIZ right *inside Sheetmate. QUERY can also be used inside Sheetmate to retrieve and convert information found in IMAGE databases.*
- **Example 3 Sheetmate delivers converted PC formats with correct PC file extensions not just** *ASCII delimited formats.*
- **Example 3 Sheetmate generates and downloads spreadsheet files directly while setting** *justification and column widths automatically. (Sheetmate parses data thereby creating spreadsheet "cells" for you.)*

This is not possible with clumsy "Print File" (.PRN) formats.

**Example 25 Sheetmate deliberately parses files to automatically determine columns for you.** 

This is a major advantage for spreadsheet users.

- $E$  *Sheetmate doesn't only convert files, but has the capability to choose only the information you need presented. You may wish to select row information (horizontal slices) or choose particular columns (vertical slices).*
- **Example 3 Sheetmate provides powerful selection and formatting commands to give you control** *over the output file.*

All of the selection and formatting commands are optional. You decide how you wish to utilize *Sheetmate*. Follow a simple, basic procedure for producing entire reports in their existing format. Or, with the addition of a few simple commands, you can change the layout of your data in sophisticated and helpful ways.

- $E_{\text{F}}$  Sheetmate can save a series of commands which request particular areas of a report *that you need. You can invoke these "batch" files on a daily or weekly basis.*
- **Example 3 Sheetmate can be set up to automatically send PC formatted files to your Novell or** *NT network server as part of your normal MIS operations.*

# *Sheetmate* **System Features**

**Example 3** A wide variety of "PC" computers is supported.

*Sheetmate* supports HP Vectras, IBM PC/XT/ATs, compatibles or PS/2s, and Apple Macintosh personal computers.

- $E_{\text{F}}$  Sheetmate only requires that it be run with one of the many popular HP terminal *emulators, such as:*
	- Reflection (DOS, Windows or MAC)
	- AdvanceLink (DOS or Windows)
	- MINISOFT 92 (DOS or Windows)
	- Business Session (DOS, Windows or MAC)
- **Example 3 Sheetmate is loaded once onto your host HP3000. All your PC or LAN based** *PC computers can use Sheetmate without additional setup. You don't have to put Sheetmate on each PC!*
- $E$  Sheetmate resides on your HP3000. So, once loaded, it becomes available for use *by any PC or terminal that can be a session on the HP3000.*
- **Example 3 Sheetmate has a major advantage over client based PC conversion tools. Since** *Sheetmate resides on the host, Sheetmate can strip unwanted HP3000 host information then just convert and move the actual information required.*

**For example:** Moving an entire 200-page sales report to the Sales Department's network server is not necessary. If the Sales Department only needs a Total line from each page of the 200 page report, then *Sheetmate* "grabs" only one specified Total line from each page and *leaves the remaining data behind*.

# **How You'll Learn** *Sheetmate*

The *Sheetmate User's Guide* contains detailed information about installing and using the *Sheetmate* system utility operating on the *HP3000*. To help you learn *Sheetmate* and produce PC formatted files the printed documentation and online Help include the following features.

**Quick Steps for Creating a PC Formatted Spreadsheet File** In "Learning *Sheetmate*" you will find out how easy it is to create and download a PC formatted file using an existing report residing on your *HP3000*. Just follow along on your computer while we lead you through the quick steps needed to create a spreadsheet formatted file.

**Online Help** The online documentation includes a Novice Mode which provides the user with a guided tour of *Sheetmate* and its functions. The Novice Mode leads the new or infrequent *Sheetmate* user through the commands needed to generate a PC formatted file. Also available online are "Nuts and Bolts" descriptions of *Sheetmate* commands. Commands which give you control over the formatted file you wish to create.

**Complete Installation and Configuration Instructions** In "Installation" you will receive detailed instructions for installing *Sheetmate* onto your *HP3000*. Should you need further detailed requirements to run *Sheetmate*, we have provided additional information in "Configuration".

**Easy to Follow Exercises** In order to utilize *Sheetmate's* powerful commands in helpful and specific ways we have included "Using *Sheetmate*". Follow along on your computer while we lead you through detailed exercises which teach how to select particular report information or how to save a series of commands to be used at a later time.

**MIS Automation and Setup** Find hints on putting *Sheetmate* into batch jobs. Here are examples on using FTP and *HP3000* ARPA services to completely automate PC conversions with *Sheetmate* and distributing this *HP3000* information directly to Novell and NT LAN servers.

**Appendix and Index** The appendixes of the *Sheetmate User's Guide* provide useful reference information such as emulator compatibility, *Sheetmate* user support, and changes in previous versions of *Sheetmate*. The index equips the user to quickly search for information pertaining to a specific topic of interest.

# **Before You Begin**

#### **General Conventions**

Before you install and start using *Sheetmate*, it is important to understand the terms and typographical conventions we use in the documentation.

We use the following kinds of formatting in the text to identify specific information:

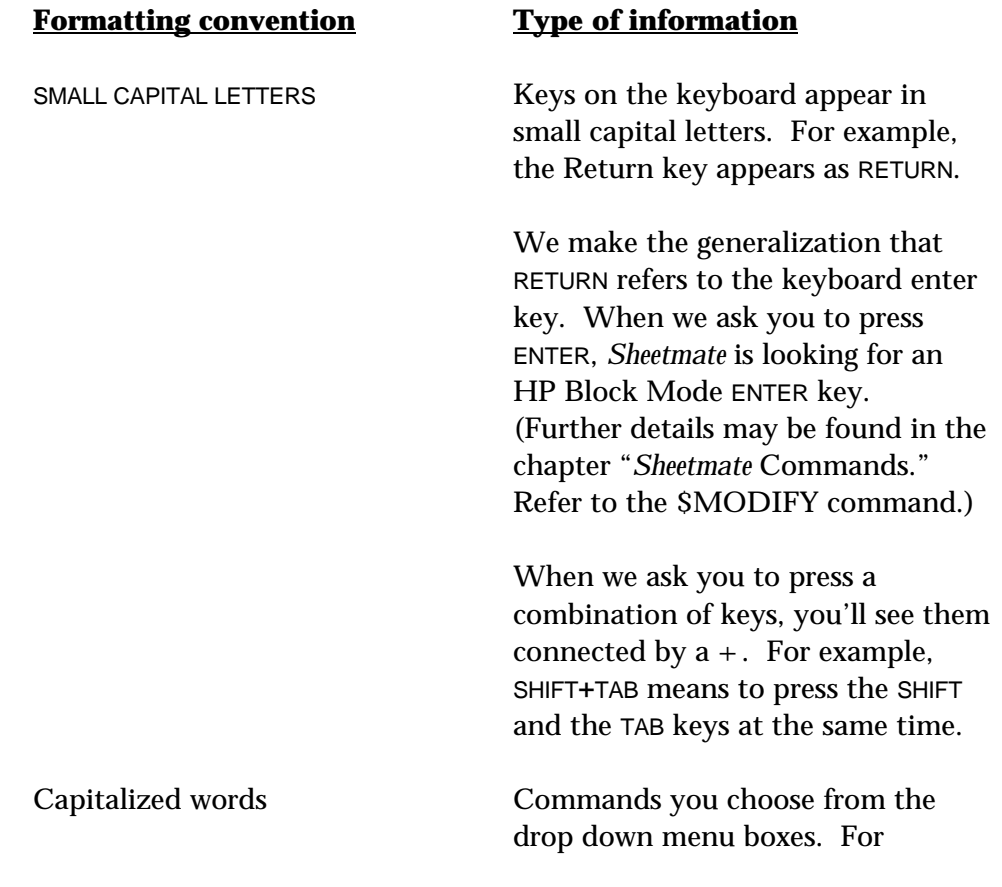

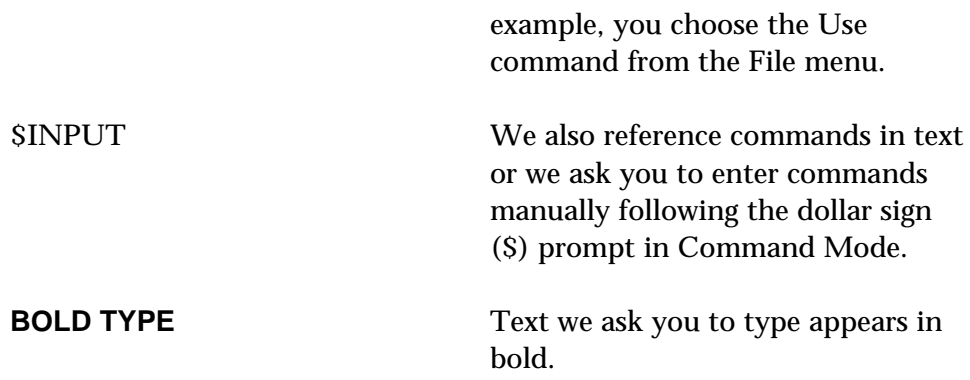